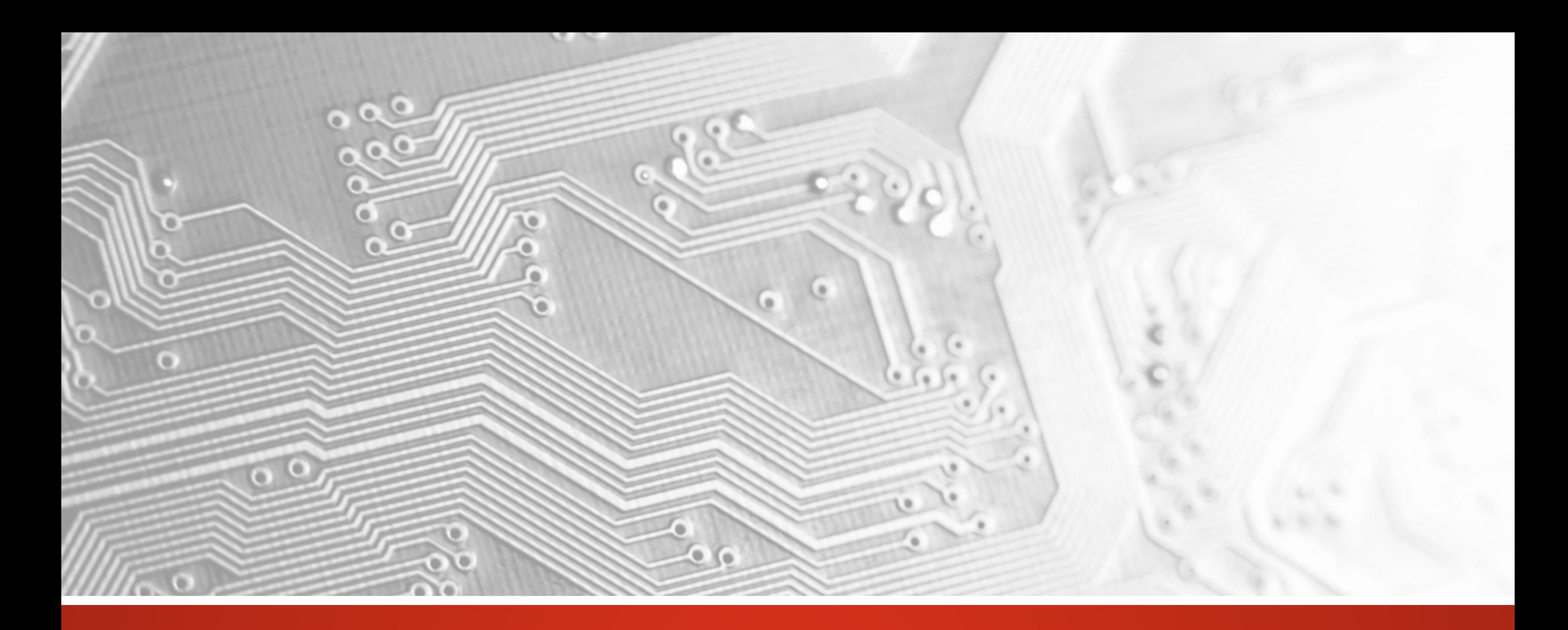

Marzo 2018

# UcamX

# Versione 2018.03

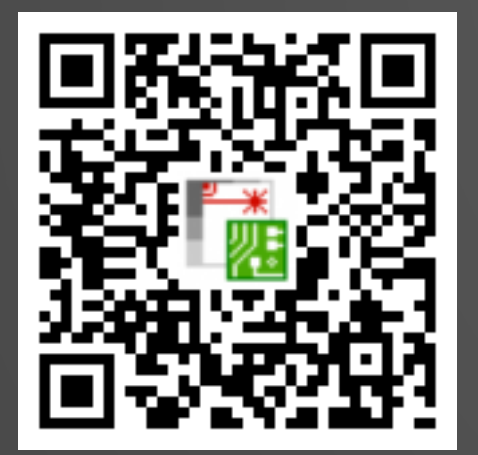

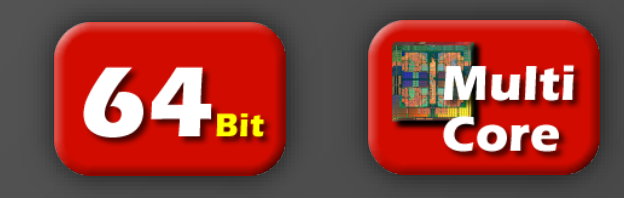

## Impegno a rilasciare aggiornamenti regolari

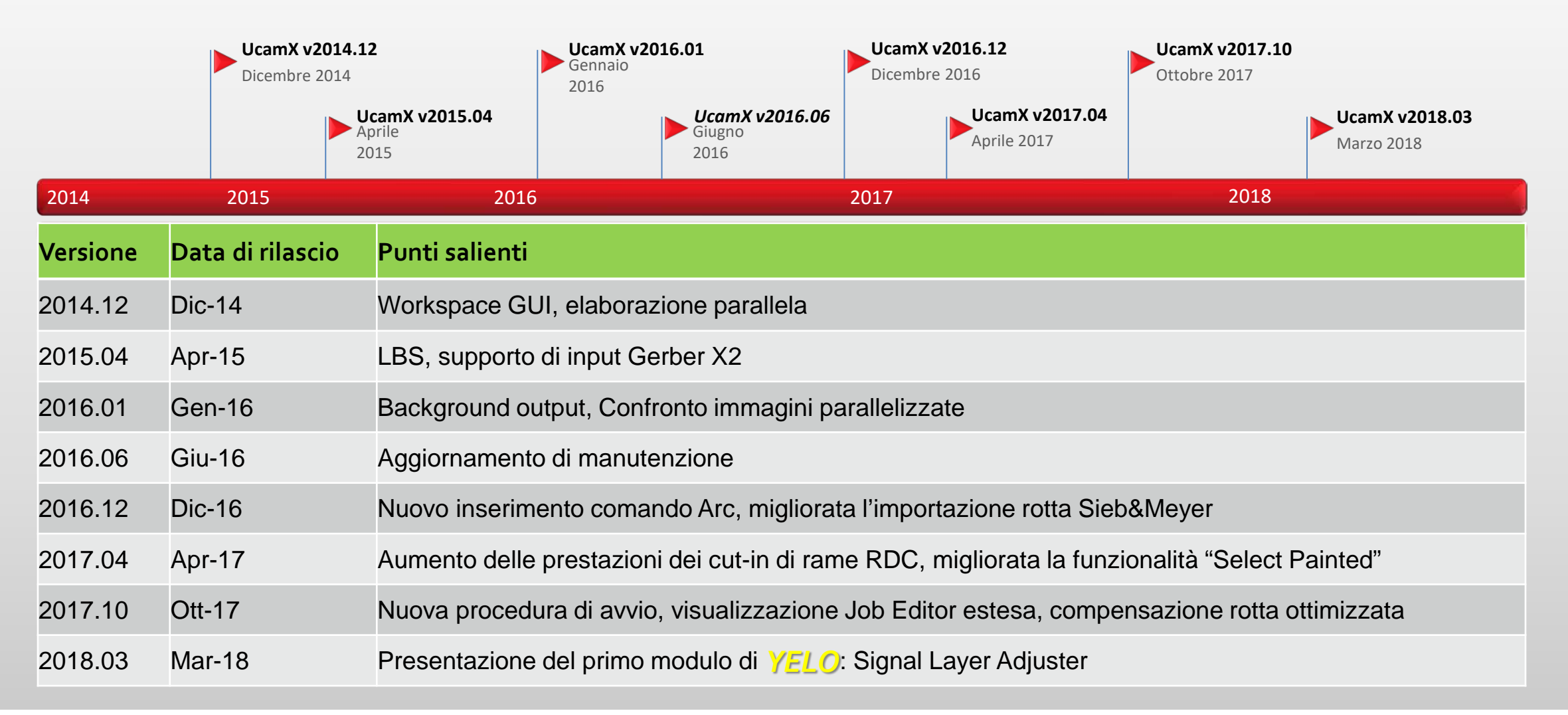

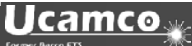

## Descrizione

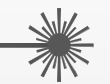

- *YELO*: che cos'è?
- *YELO*: presentazione di Signal Layer Adjuster
- Script campione per consentire la creazione di holding web in un contorno
- Script campione per supportare la conversione di pad di contorno in pad **COMplex**
- Miglioramenti per i comandi Regole di progettazione, Modelli, Hyperscript, Input Eagle e Soldermask Optimizer
- E altro ancora…

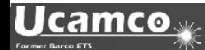

## *YELO*: di cosa si tratta?

Se si potesse...

- Ridurre il tempo per il ciclo di CAM fino al 30%
- Ottenere rese di produzione superiori
- Consegnare PCB più affidabili
- Migliorare significativamente i layout delle schede in pochi minuti

In realtà, ora con *YELO* tutto questo è possibile!

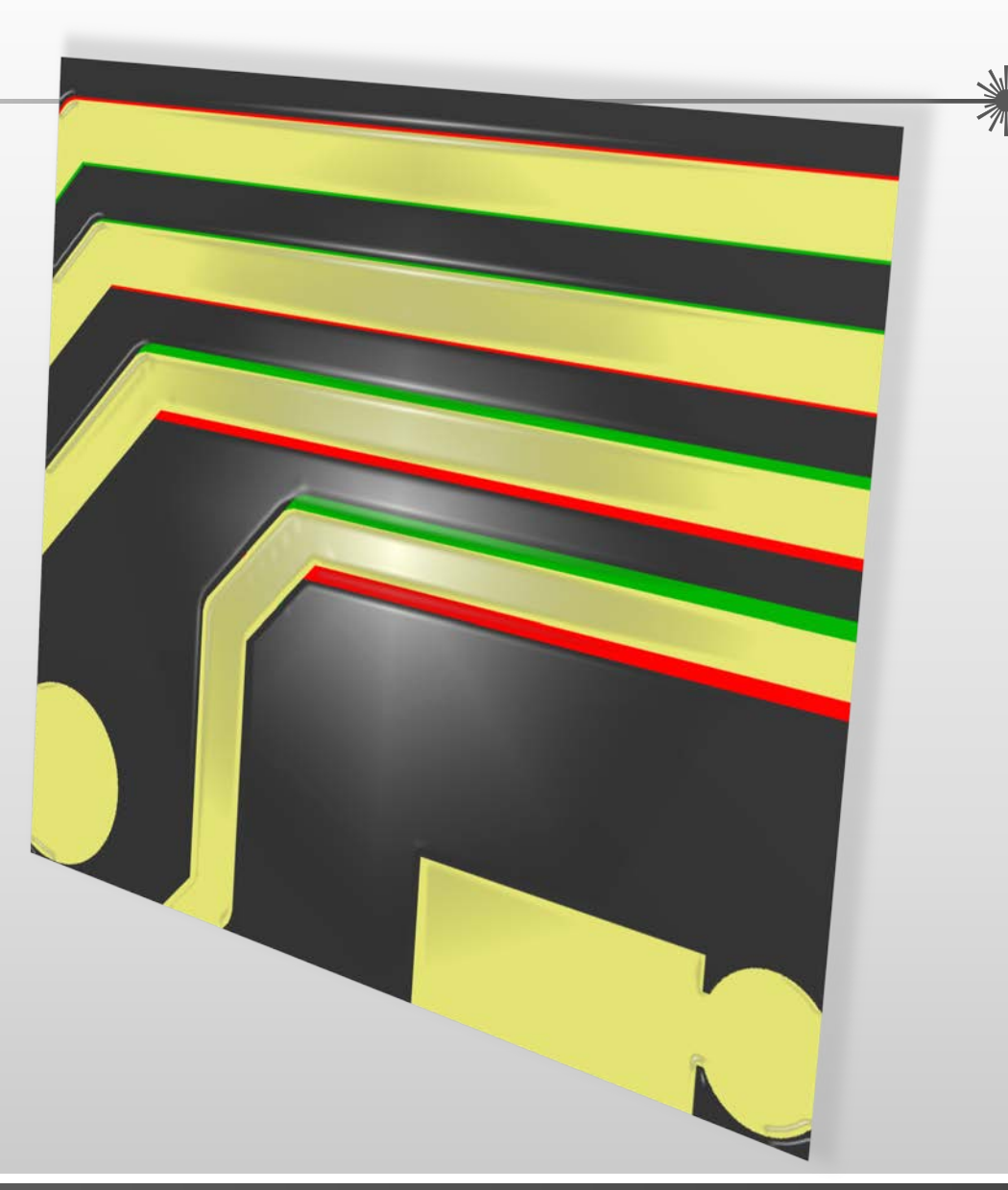

*YELO*: di cosa si tratta?

*YELO*: **Y**ield-**E**nhancing **L**ayout **O**ptimizers - Ottimizzatori di layout per l'incremento delle rese

- Nuova suite di moduli software per l'ottimizzazione dei layout di PCB automatizzati
- Approccio "tutto in uno" unico: flusso di lavoro altamente automatizzato, integrato e industrializzato con intervento umano minimo
- Ottimizzazione dei layout per rese di produzione superiori
- Livelli di produttività senza precedenti
- Risultati eccellenti

UcamX v2018.03 presenta il primo di una serie di moduli di ottimizzazione dei layout che consentiranno di incrementare le rese.

# Signal Layer Adjuster

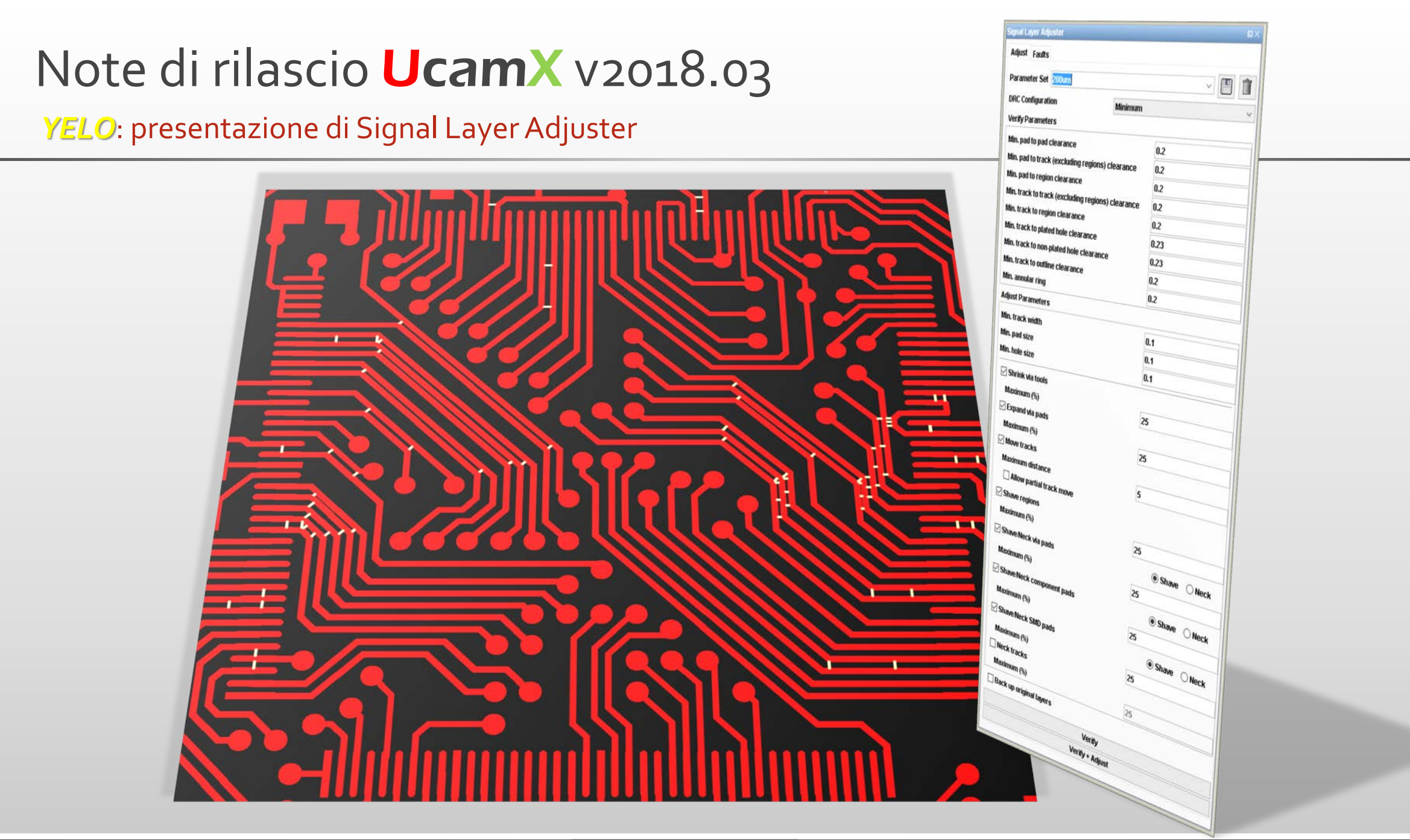

**Ucamco** 

- Modulo di *YELO* tutto in uno e completamente automatico
- Allineamento completamente automatico dei layer del segnali con le specifiche di design richieste
- Immissione dei parametri di verifica e di regolazione da un'unica interfaccia utente centralizzata
- Impostazioni e valori differenti archiviabili nei set di parametri per un recupero e un riutilizzo successivo semplice e veloce
- Controlli e valori caricabili da file di configurazione RDC esistenti associabili senza problemi al flusso di lavoro CAM esistente

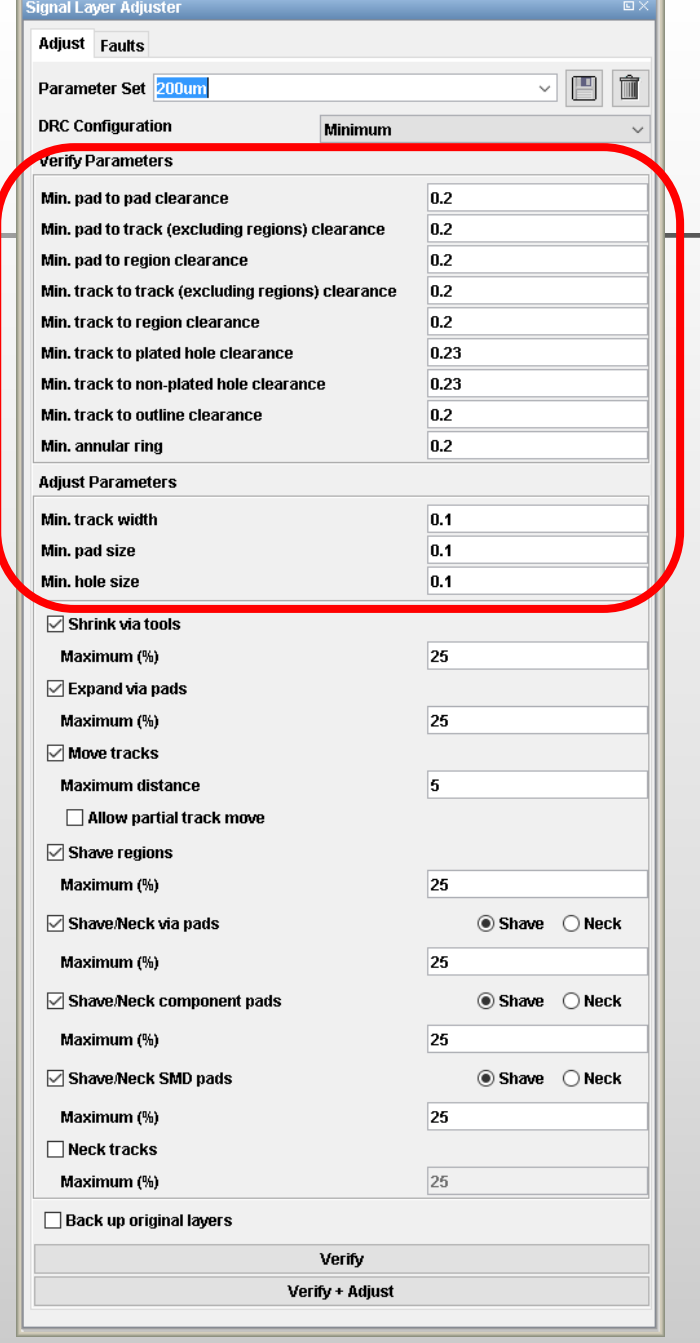

- Ampia gamma di funzioni di regolazione dei layout per l'ottenimento delle distanze e degli anelli anulari necessari
	- Compressione di strumenti di vias
	- Espansione di pad di vias
	- Spostamento di tracce singole e multiple
	- **> Spostamento parziale delle tracce**
	- $\triangleright$  Riduzione delle regioni
	- Riduzione/combinazione di pad di vias
	- Riduzione/combinazione di pad dei componenti
	- Riduzione/combinazione di pad SMD
	- Combinazione di tracce
- Limiti per ciascun metodo di regolazione in base ai requisiti del cliente

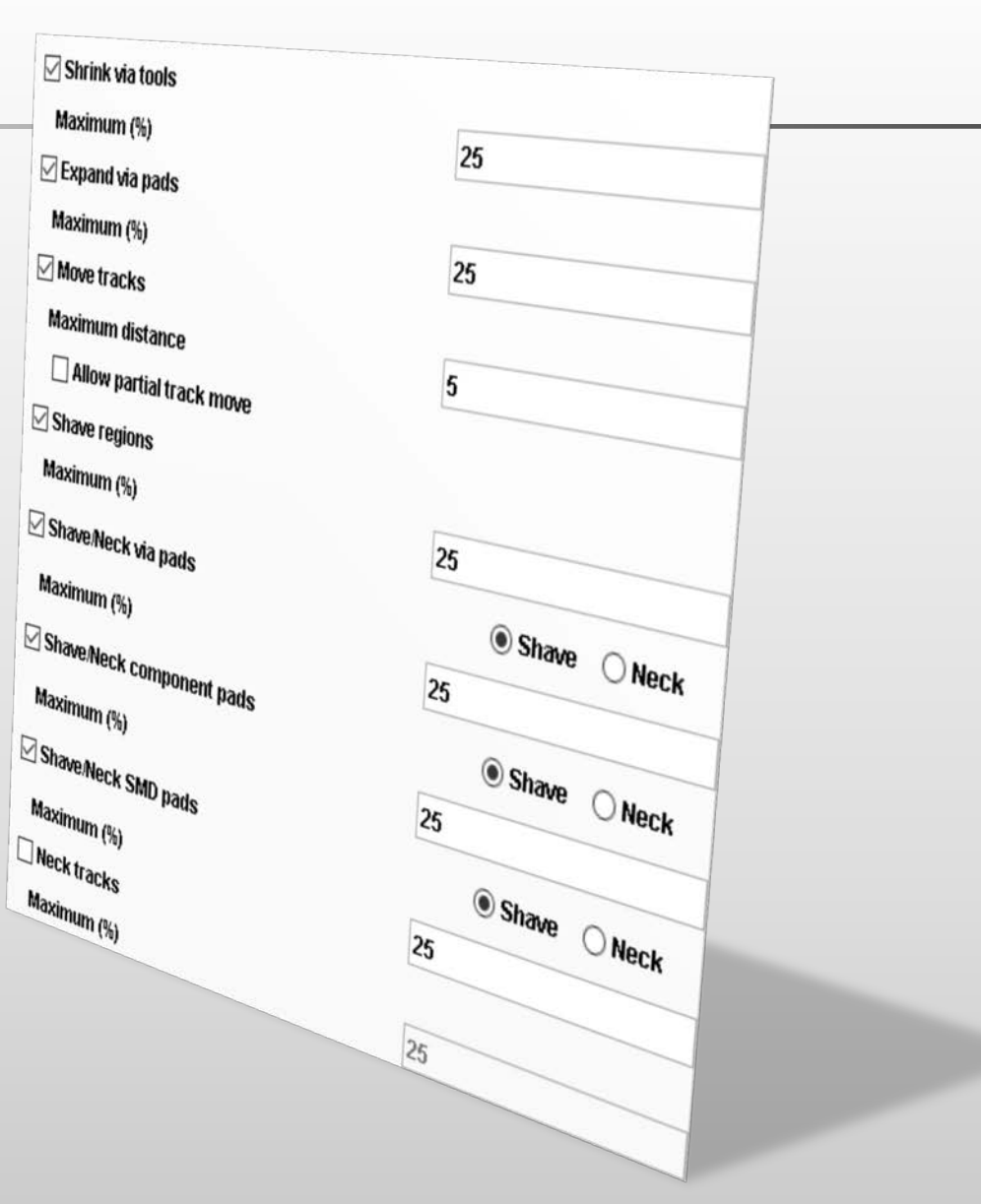

- Tracciabilità totale di tutti vias delle modifiche al layout
	- $\triangleright$  Signal Layer Adjuster Assistant
		- Utilizza l'intelligenza collocata da Signal Layer Adjuster nei dati DPF per mostrare le modifiche nel layout
		- Archivia le informazioni sulle regolazioni prima/dopo sempre nello stesso file DPF per una più semplice consultazione durante l'intero processo CAM
		- Evidenzia uno o più tipi di modifiche del layout applicate a un layer
		- Utilizza un sistema di colori differenti per l a visualizzazione dei diversi tipi di regolazione
	- $\triangleright$  Backup automatico dei layer originali
- Garanzia di sicurezza totale tramite verific a integrata della netlist

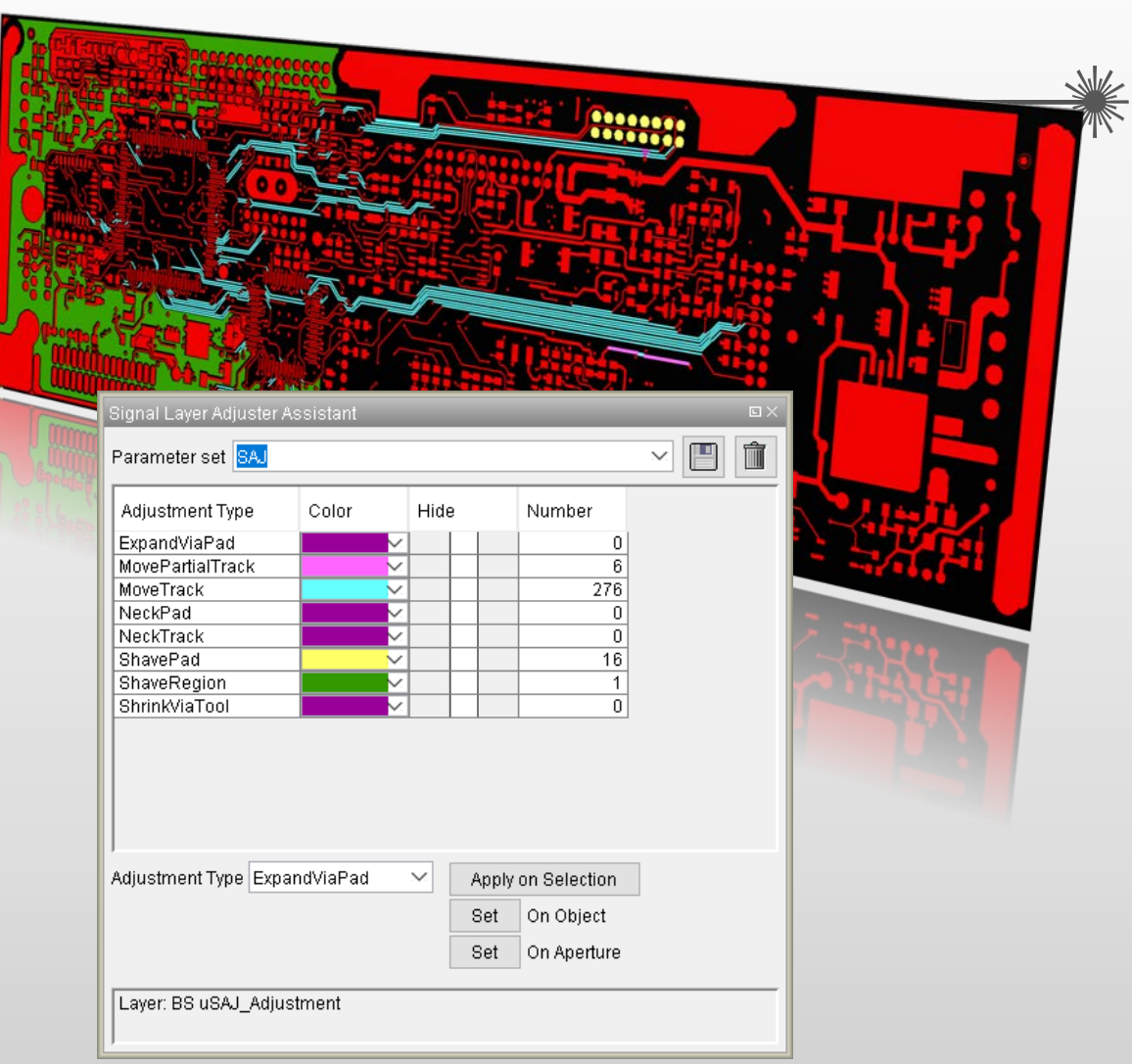

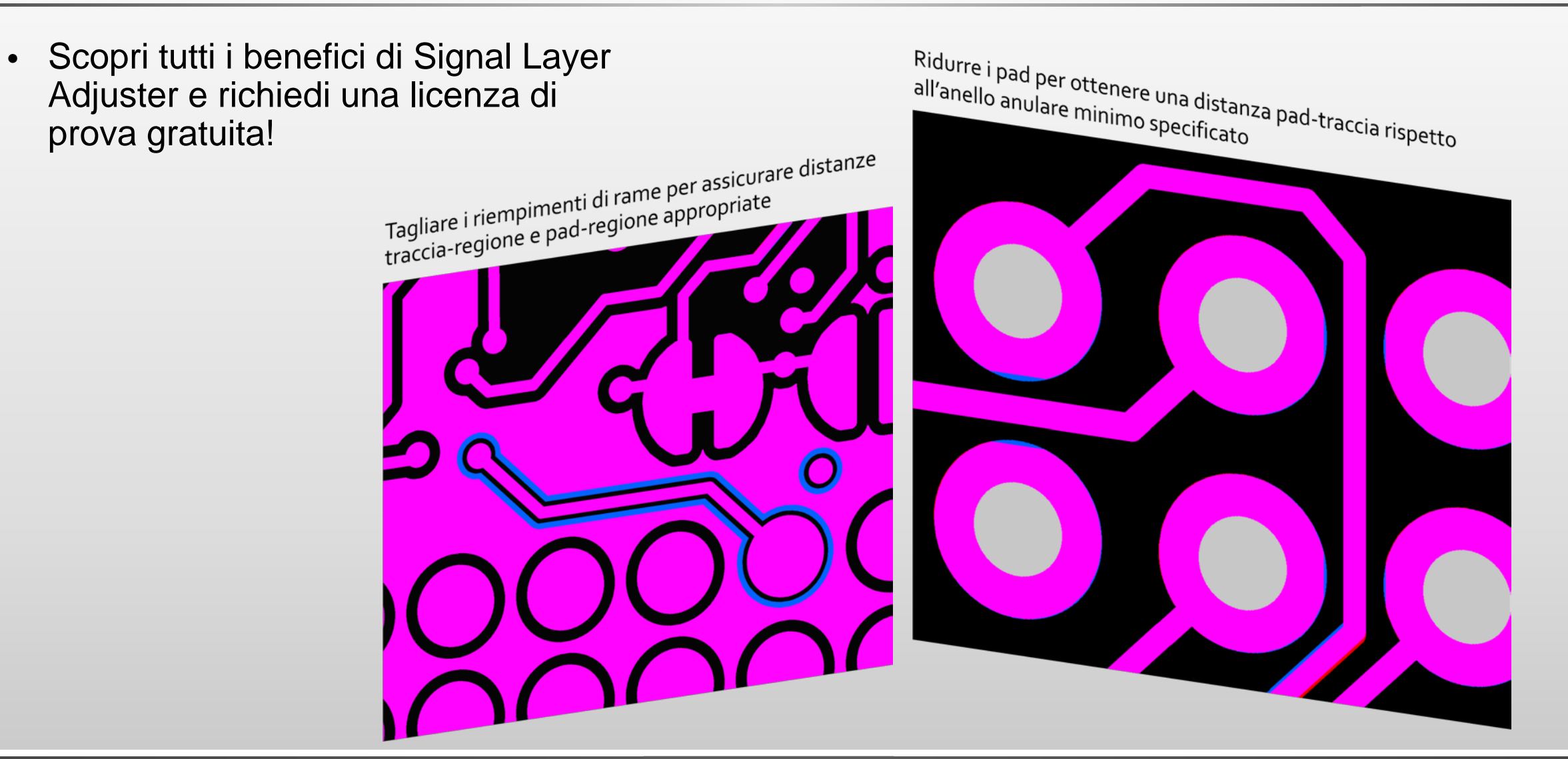

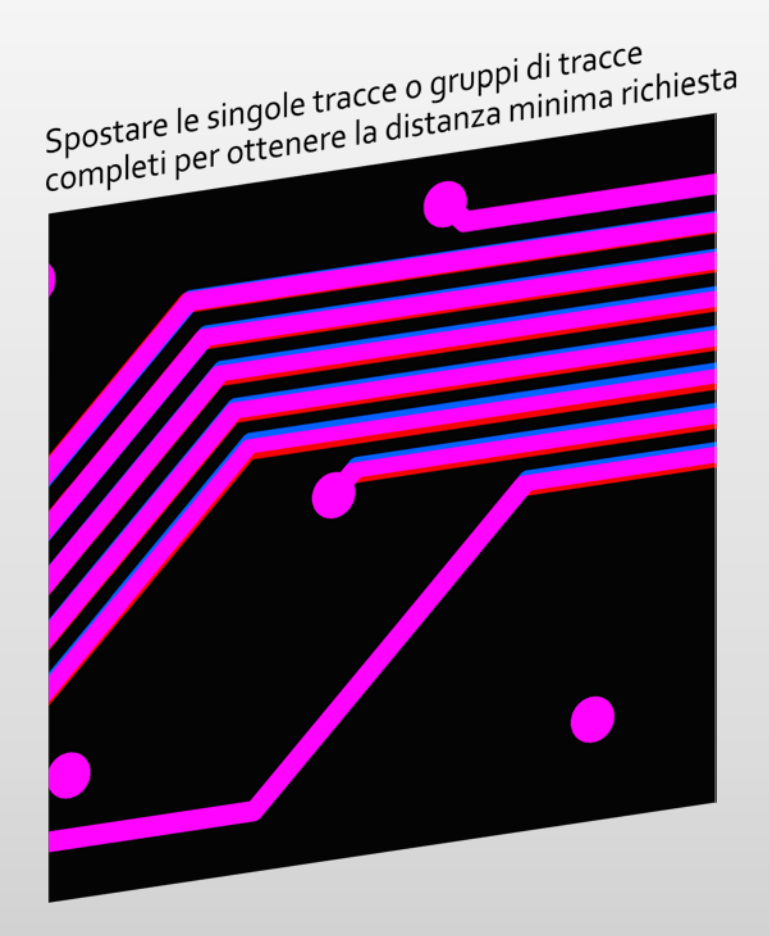

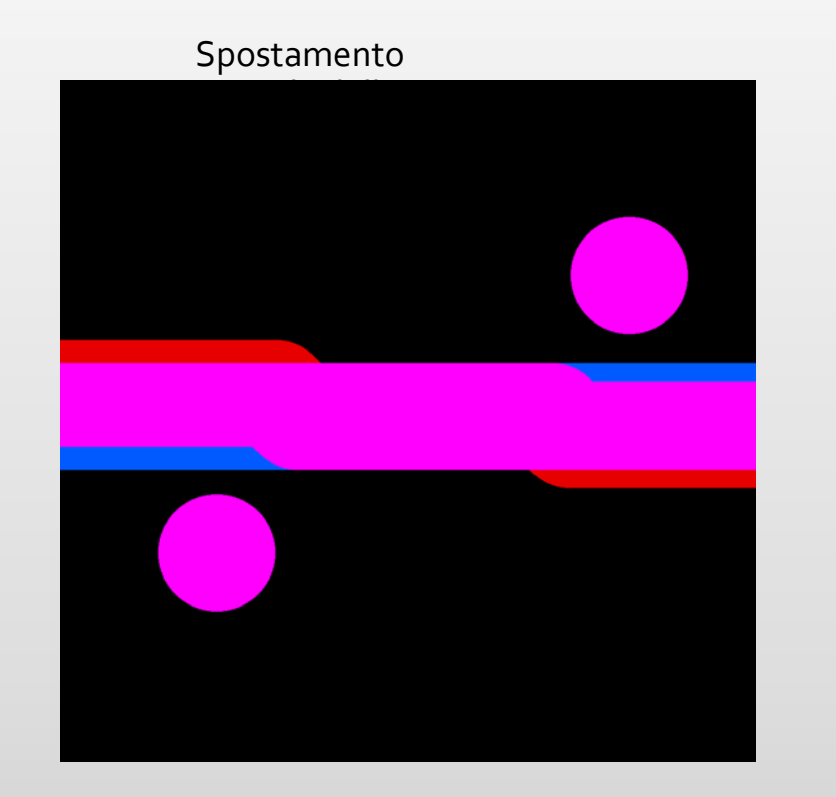

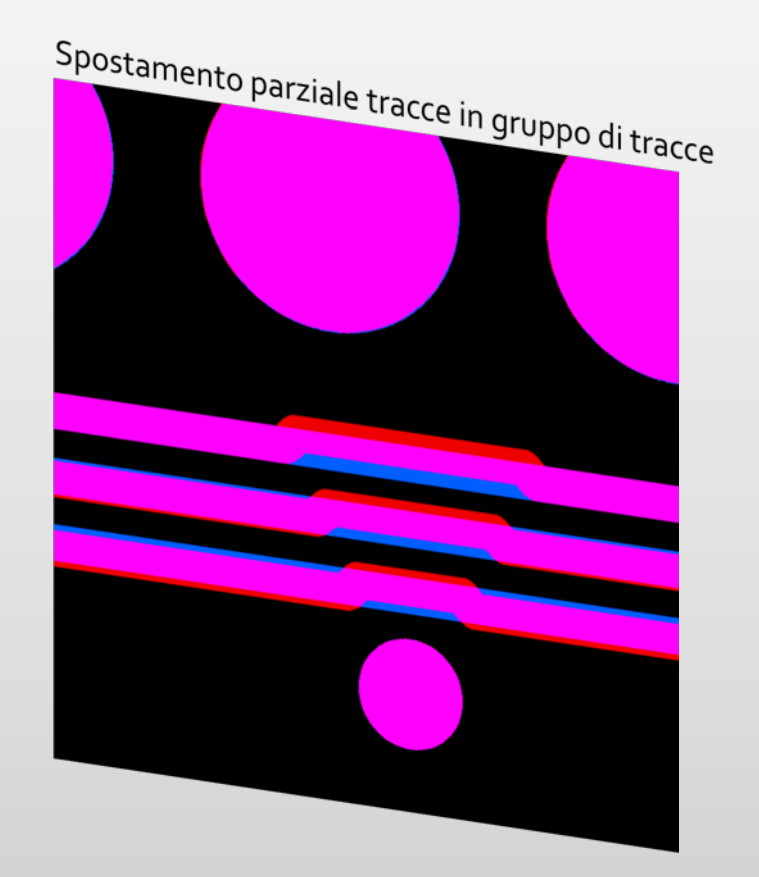

*YELO*: presentazione di Signal Layer Adjuster

• Signal Layer Adjuster è una funzionalità disponibile su licenza: contatta il canale di vendita Ucamco locale per ulteriori informazioni e per un'offerta di prezzo competitiva.

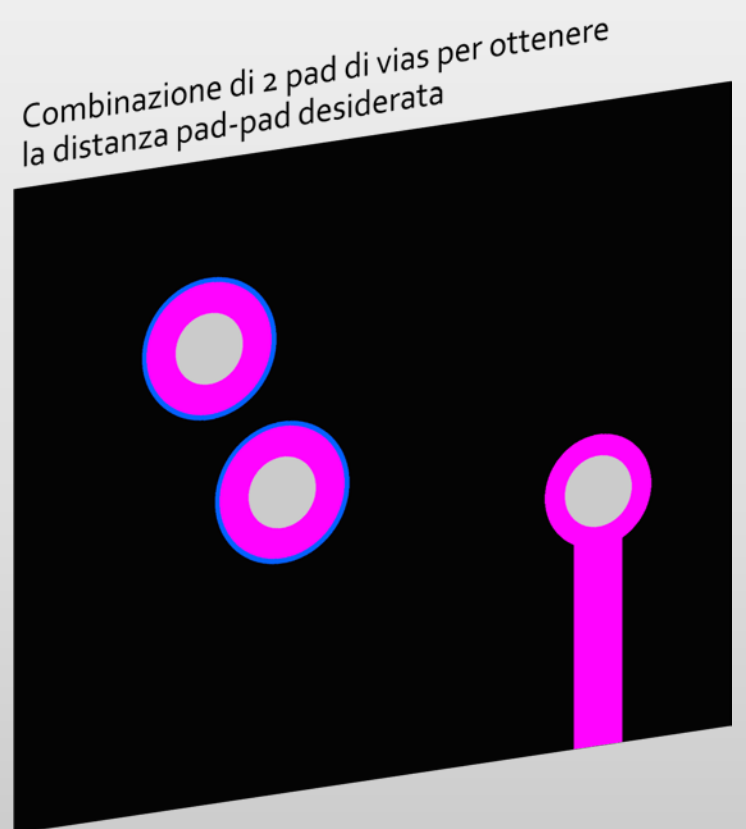

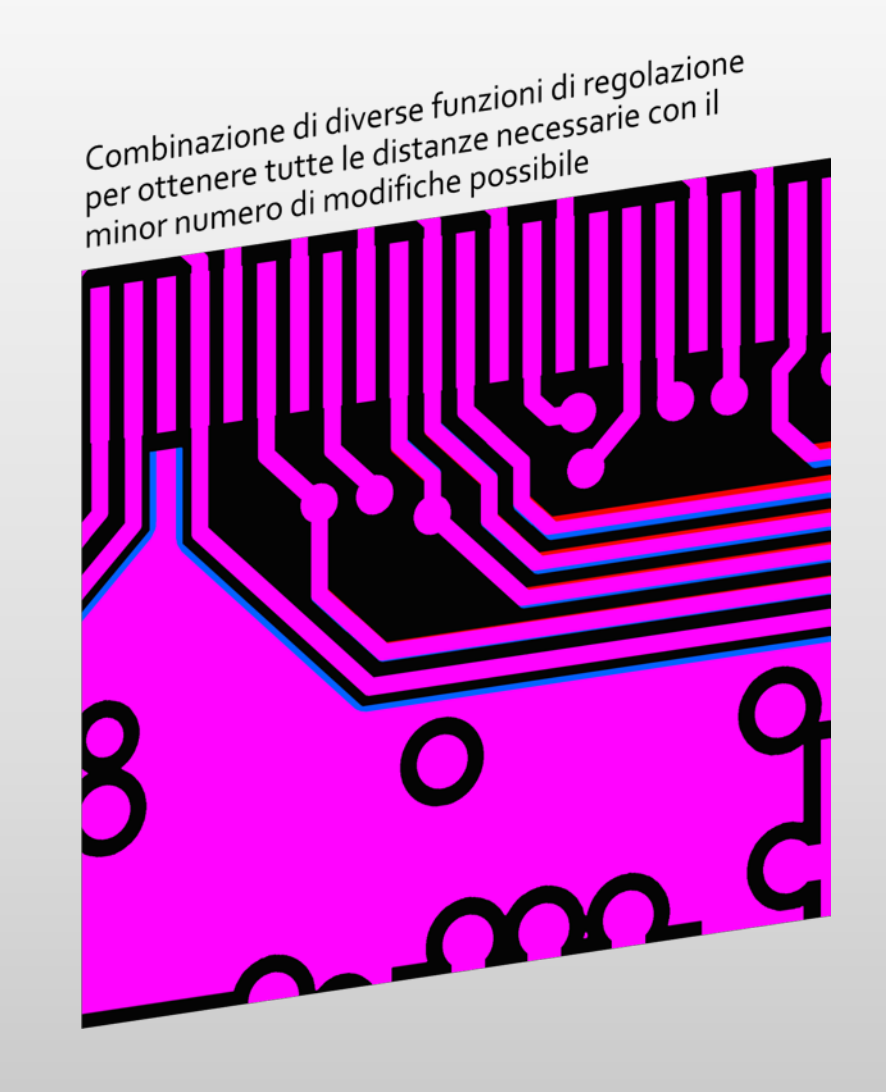

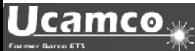

## Note di rilascio UcamX v2018.03 Script e miglioramenti

## **Script VHS insertOpenings.vhs:**

Questo script crea un'apertura di 0,2 mm ogni 10 mm su ciascun tratto e arco di un layer.

La misura e lo spazio tra le holding web possono essere modificati secondo necessità.

Uno strumento molto utile ad es. per ritagliare fogli o lamine sottili.

Lo script è disponibile qui (fare doppio clic).

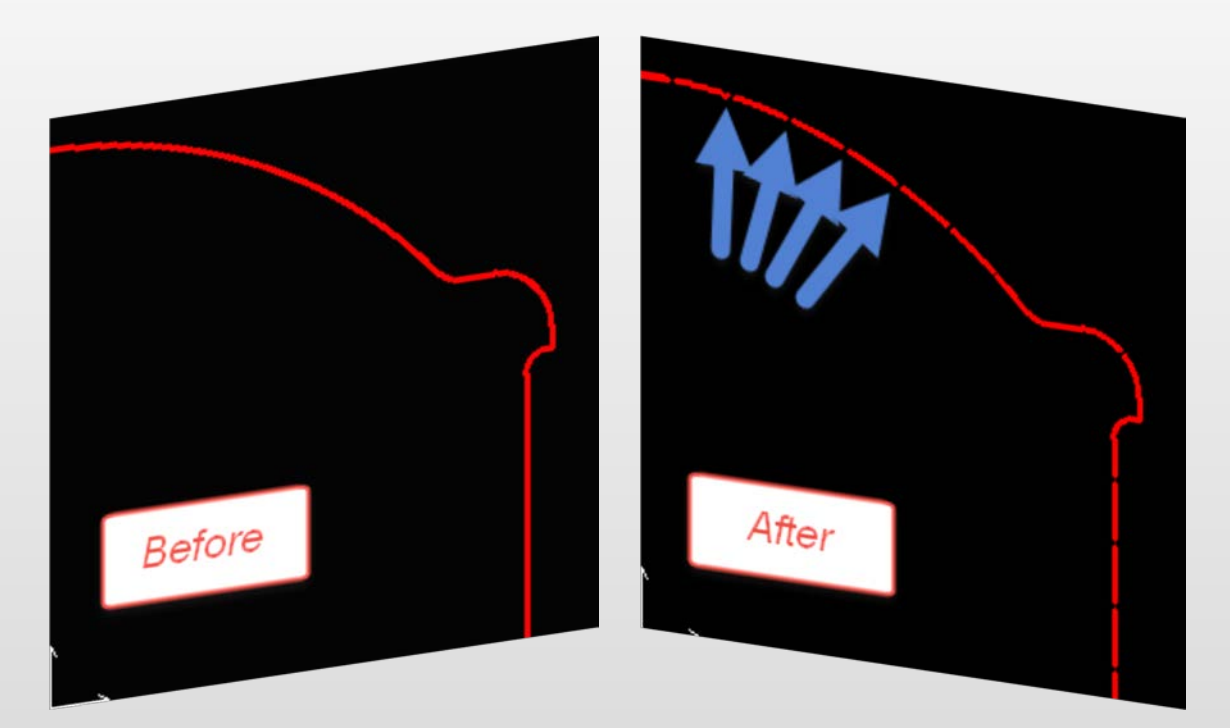

Utilizzare lo script direttamente con l'editor di Visual Hyperscript, posizionarlo nel menu di Visual Hyperscript o creare un'icona sulla barra degli strumenti.

Per richiedere assistenza o ulteriori informazioni, scrivere all'indirizzo support@ucamco.com

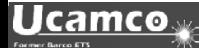

## Script e miglioramenti

## **Script VHS model\_contour.vhs:**

Questo script consente di convertire i pad di contorno in pad COMplex.

• Posizionare lo script con "Loop" attivato nel menu di Visual Hyperscript

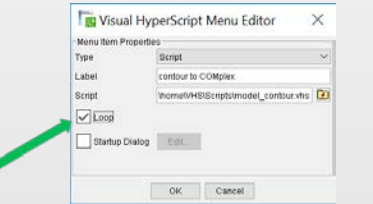

- Attivare il layer su cui si desidera lavorare
- Attivare il pulsante Evidenzia pad  $\boxed{0}$  per  $\boxed{0}$  evidenziare i pad in rosso (1)
- 
- Eseguire lo script dal menu di Visual Hyperscript

Vengono selezionati tutti i contorni e viene richiesto di definire i pad (2)

• Fare clic sui pad per rimodellare quelli con uguale definizione

in pad COMplex, che verranno visualizzati in rosso. Layout dopo 2 clic (3)

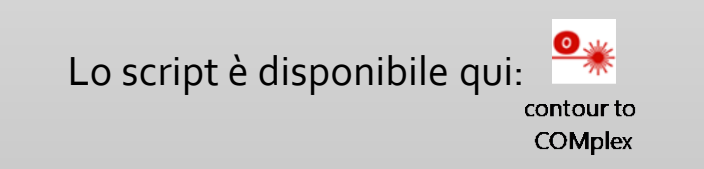

<u>Ucamco y</u>

[Lo script è disponibile qui:](https://www.ucamco.com/files/downloads/file/264/ucamx%20v2018.03%20-%20vhs%20scripts.zip) **Per assistenza o ulteriori informazioni**, ci contatti a support@ucamco.com

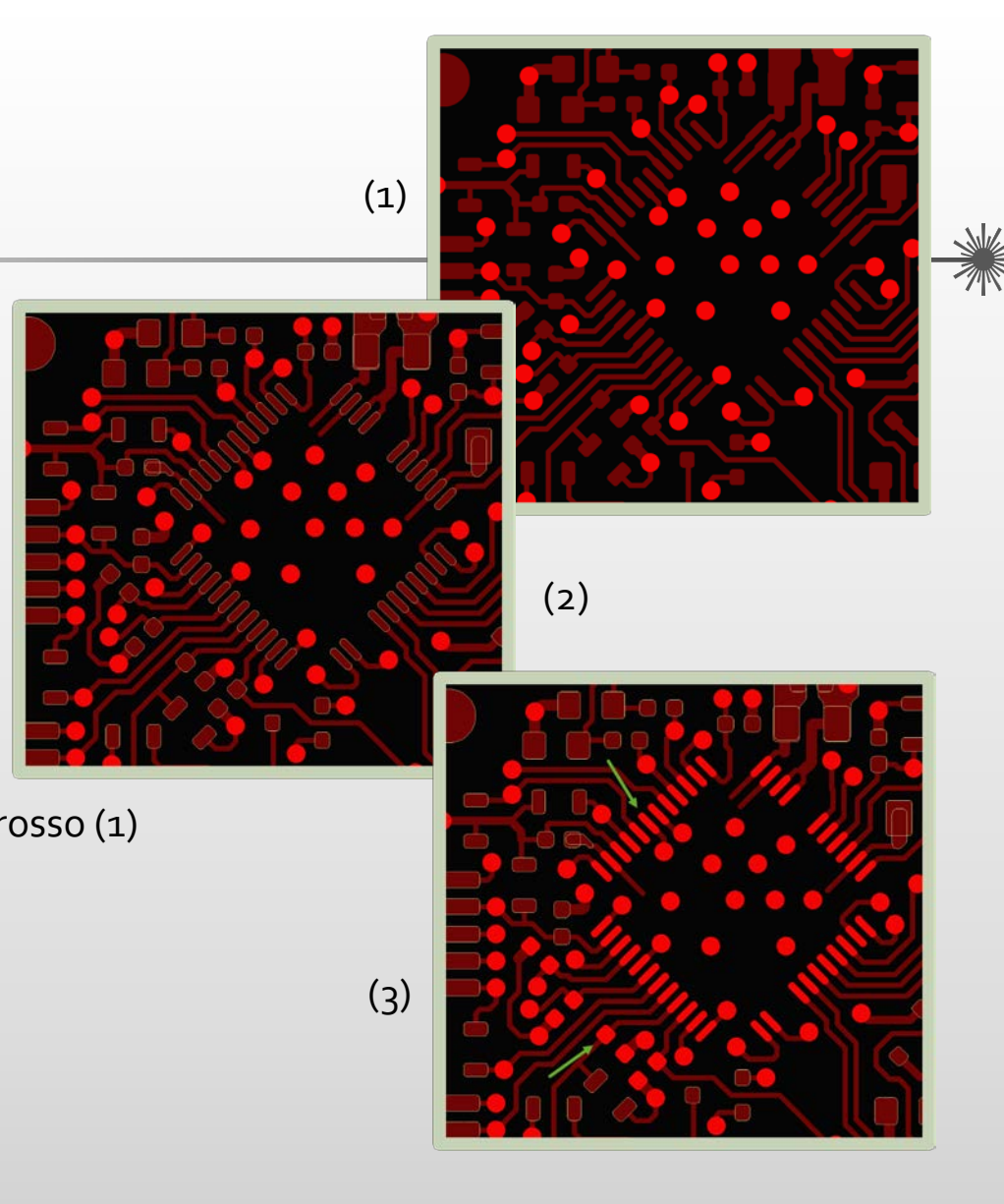

## **Ucamco**

» We try harder « www.ucamco.com

# Note di rilascio UcamX v2018.03

## Miglioramenti

• **Regole di progettazione:**  Miglioramento delle prestazioni per calcolare la stessa spaziatura

## • **Hyperscript:**

Il nuovo comando Hyperscript deleteTrueObjects(); consente di rimuovere le definizioni degli oggetti veri da tutti i layer (attivi).

## • **Modelli:**

Ora il comando Modelli può gestire gli oggetti di testo dei vettori e creare un'apertura COMplex dagli oggetti selezionati (se sono selezionati anche oggetti di testo dei vettori)

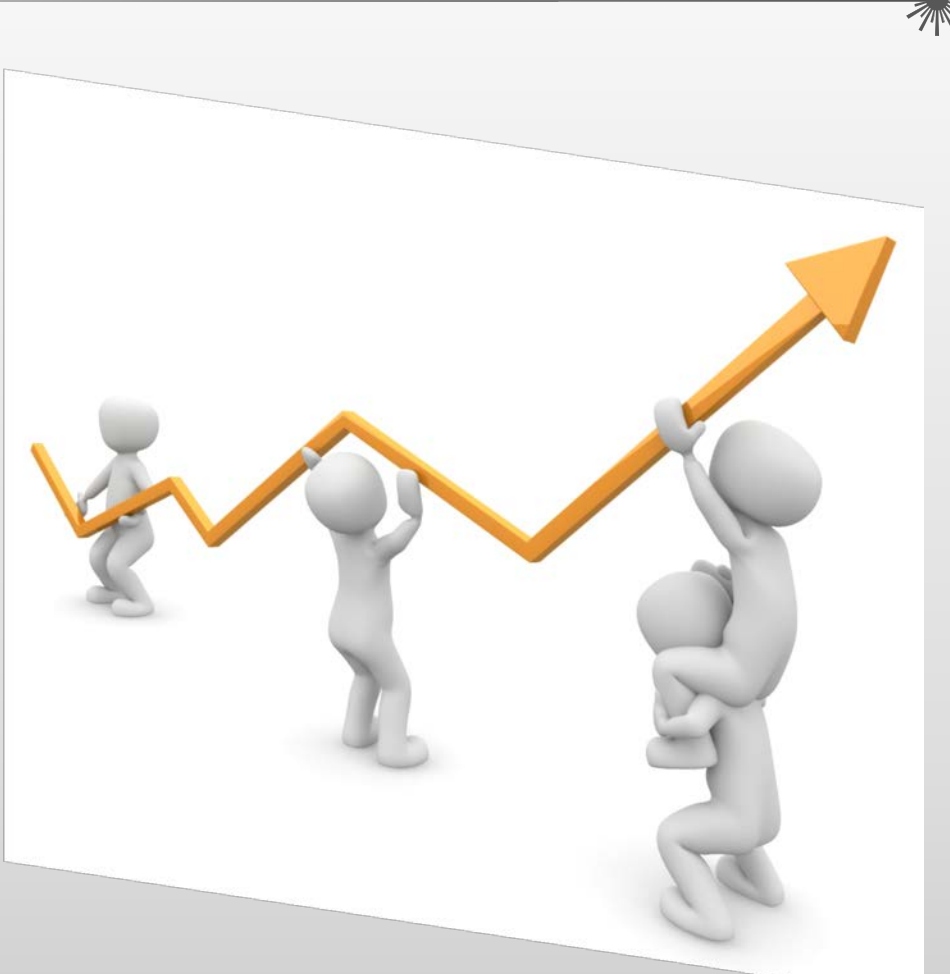

## Miglioramenti

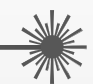

## • **Input Eagle:**

Ora Input Eagle supporta un font proporzionale durante l'importazione dei file .brd.

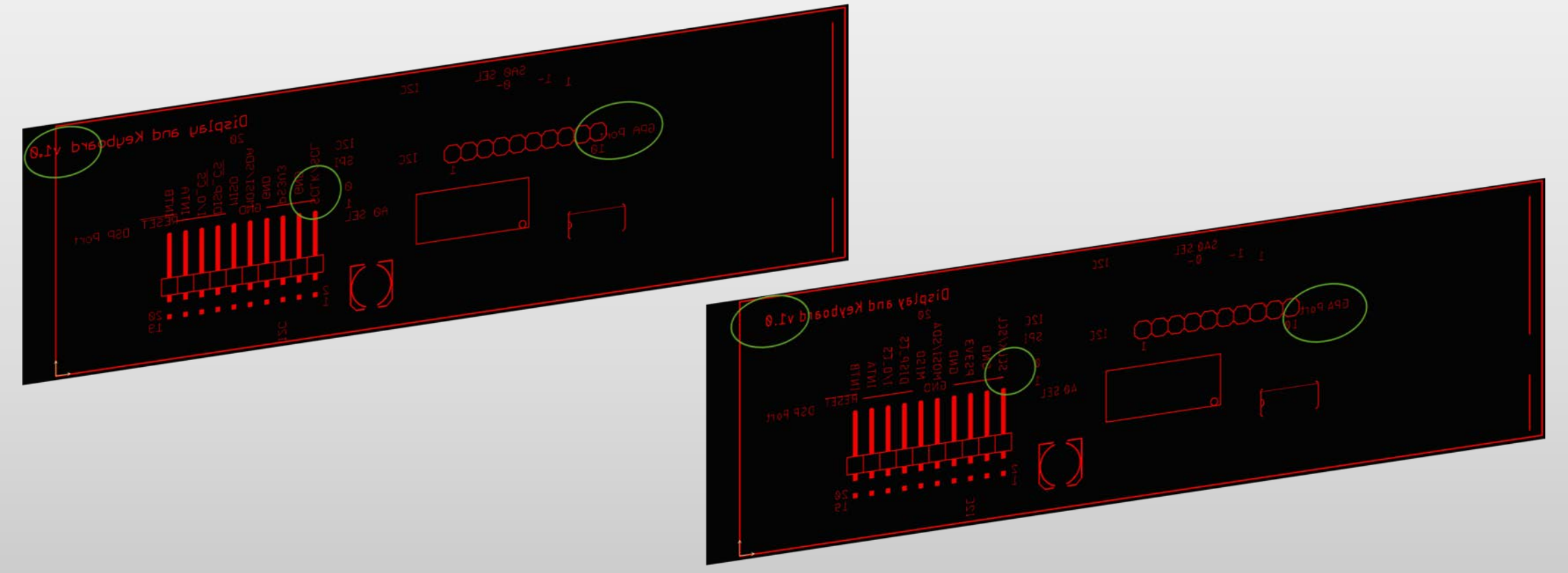

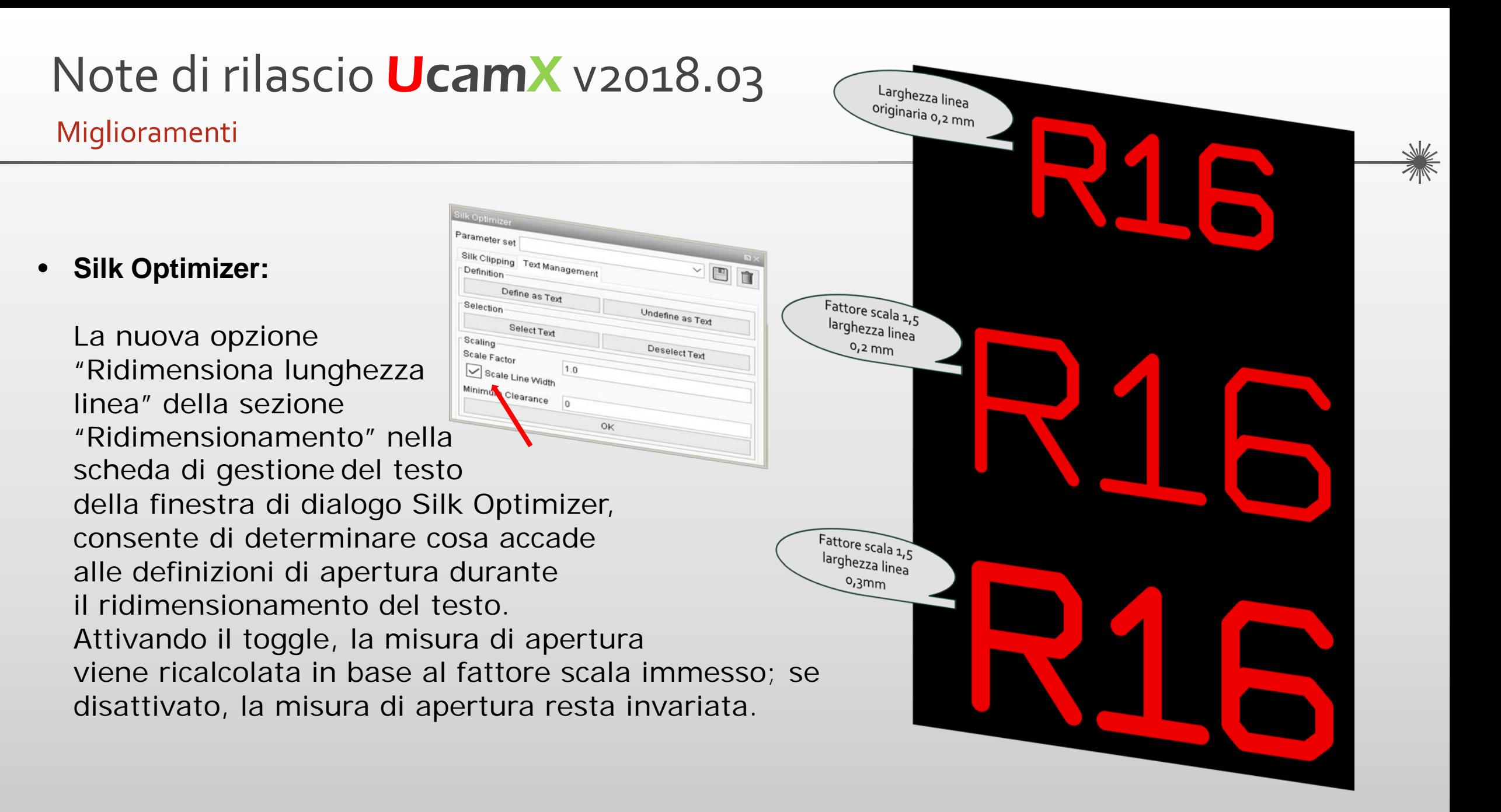

**Ucamco** 

## E altro ancora…

UcamX v2018.03 offre, inoltre, un gran numero di correzioni del codice per problemi segnalati dalla nostra community di utenti.

Se ancora state utilizzando una versione precedente di UcamX o Ucam, consultate le note di rilascio e le correzioni dei bug delle versioni recenti.

- UcamX v2014-12
- UcamX v2015.04
- <u>UcamX v2016.01</u>
- <u>UcamX v2016.06</u>
- UcamX v2016.12
- UcamX v2017.04
- UcamX v2017.10

Tutte le note di rilascio e le correzioni del codice sono elencate nella pagina [Downloads](http://www.ucamco.com/downloads) del sito Web di Ucamco.

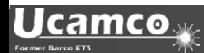

## © Copyright Ucamco NV, Gent, Belgium

All rights reserved. This material, information and instructions for use contained herein are the property of Ucamco. The material, information and instructions are provided on an AS IS basis without warranty of any kind. There are no warranties granted or extended by this document. Furthermore Ucamco does not warrant, guarantee or make any representations regarding the use, or the results of the use of the software or the information contained herein. Ucamco shall not be liable for any direct, indirect, consequential or incidental damages arising out of the use or inability to use the software or the information contained herein. The information contained herein is subject to change without prior notice. Revisions may be issued from time to time to advise of such

changes and/or additions.

No part of this document may be reproduced, stored in a data base or retrieval system, or published, in any form or in any way, electronically, mechanically, by print, photo print, microfilm or any other means without prior written permission from Ucamco. This document supersedes all previous versions.

All product names cited are trademarks or registered trademarks of their respective owners.

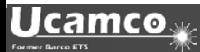